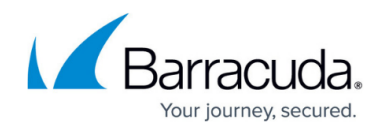

## **Appliance Deployment**

<https://campus.barracuda.com/doc/84968228/>

For maximum security:

- Place the Barracuda Reporting Server behind your corporate firewall.
- Create access restrictions for your management interface.
- Change the default admin password once you have completed setting up the Barracuda Reporting Server.

To deploy a Barracuda Reporting Server appliance, connect it to one or more devices. Currently, the Barracuda Reporting Server can connect to Barracuda Web Security Gateways, Barracuda Web Application Firewalls, and Barracuda CloudGen Firewalls. You can connect one, many, or a cluster of Barracuda Networks devices to a single Barracuda Reporting Server. You can then use the Barracuda Reporting Server to report on one or more of the connected devices.

Verify the following for each Barracuda Networks device attempting to connect to the Barracuda Reporting Server:

- Correct firmware version installed. Refer to [Release Notes](http://campus.barracuda.com/doc/84968197/) for exact version information.
- Can ping the Barracuda Reporting Server
- Can be pinged by the Barracuda Reporting Server

In general, traffic does not flow through the Barracuda Reporting Server. However, the Barracuda Reporting Server can send report information to an [external server.](http://campus.barracuda.com/doc/84968219/) The only appliance type that should be in line after a Barracuda Reporting Server is an FTP or SMP server that receives report information.

For basic deployment, the Barracuda Reporting Server appliance and the appliances it is connected to are assumed to be on the same side of your organization's firewall. If, in your deployment, they are on different sides of the firewall, please open the following ports in the firewall to ensure proper connection between the Barracuda Reporting Server appliance and other appliances:

- 8000 default user interface port; this is the only port you can change through the user interface
- 8001 default data port
- 2400 default check port

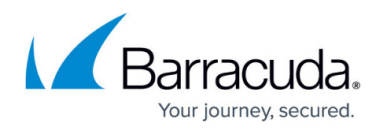

**Note**: If you changed away from port 8000 when configuring your Barracuda Reporting Server, be sure to make the appropriate settings on your firewall.

To deploy the Barracuda Reporting Server appliance, follow these steps:

## Barracuda Reporting Server

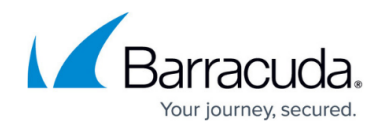

© Barracuda Networks Inc., 2024 The information contained within this document is confidential and proprietary to Barracuda Networks Inc. No portion of this document may be copied, distributed, publicized or used for other than internal documentary purposes without the written consent of an official representative of Barracuda Networks Inc. All specifications are subject to change without notice. Barracuda Networks Inc. assumes no responsibility for any inaccuracies in this document. Barracuda Networks Inc. reserves the right to change, modify, transfer, or otherwise revise this publication without notice.